## **Ansicht Erneuerung Vermessungswerk**

Zugang via **www.regiogis-beo.ch** 

Im Suchfeld kann die gewünschte Adresse oder Parzellen-Nummer eingegeben werden.

Für die Ansicht der Bodenbedeckung muss folgendes ausgewählt werden:

- 1. Links in Menü *Geokatalog* auswählen
- 2. Über *Kommunal Amtliche Vermessung Daten der Amtlichen Vermessung* ist die Ansicht der *Bodenbedeckung der amtlichen Vermessung* möglich
- 3. Die Legende kann ebenfalls eingeblendet werden

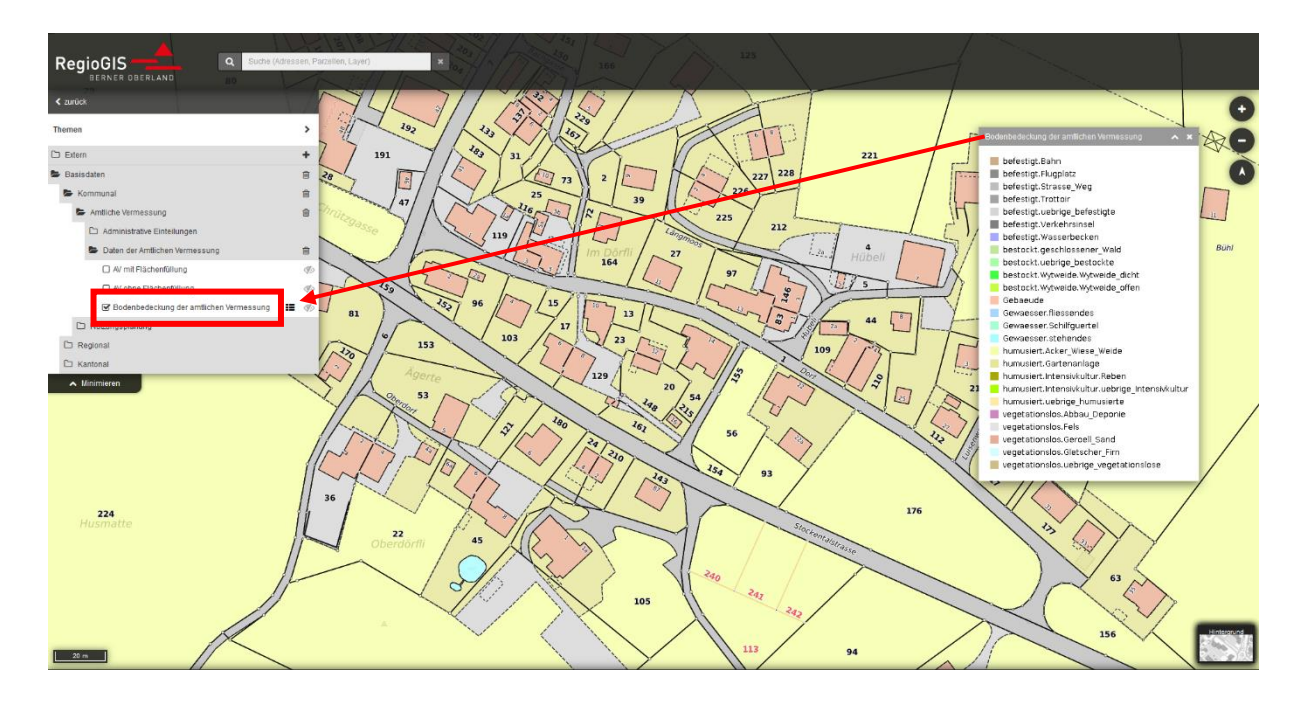